Ilpezenmanins

a npezermanismi

havi newsza U ran - mysichio

# SEHTAL

## Чтобы использовать ИКТ Чтобы соответствовать

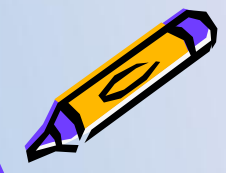

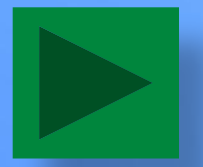

автор Фамилия Имя Отчество. Учитель (предмет). Регалии.

# Цели и задачи урока.

- 1. Познакомить с новой темой.
- 2. Научиться решать задачи по теме.
- 3. Воспитывать усидчивость и любознательность, развивать умения работать в команде.

Очень нужная ученикам информация. Положено. Как в конспекте урока.

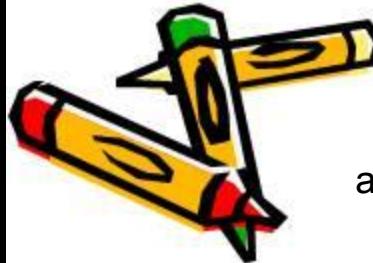

автор Фамилия Имя Отчество. Учитель (предмет). Регалии.

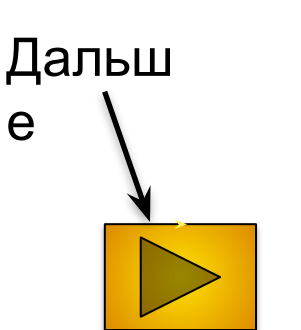

Просто много мелкого текста. Абзан из учебника. Вдруг, учебник ученики не читали. Или нет, учебник – это прошлый век. Надо – на слайд. И пусть ученики знают – учитель у них – современный. Умеет текст копировать, на слайд вставлять… То есть применяет новые технологии. А еще у него много свободного времени. Так много, что его и девать некуда. Хватает даже на перепечатку текста из учебника.

А еще учитель у них – молодец! Чтобы не исказить авторскую мысль, текст из учебника перепечатывает очень точно. Прямо-таки целым абзацем. Или даже несколькими абзацами. Это очень правильно. Потому что учебники писали умные ученые мужи. Они, конечно, лучше знают, как надо преподносить учебный материал всем ученикам. А особенно хорошо, что текст не структурирован. в как<sup>р</sup>у умного дядьки-автора умной книжки написано, так и на йд перенесли. Чтобы уж точно, не исказить мысль и не сделать андентов. А то вдруг автор учебника этого не хотел. Текст на слайде

немножко не поместился. Мы его на следующем слайде продолжим. Что теперь? Количество слайдов может быть любым, это же не важно. Вот и продолжим. И шрифт другой сделаем. Новый слайд – новый шрифт. Динамика! Только слайд пустой какой-то получается. Но мы рисунок вставим. Веселый. Или не будем вставлять.

#### Рисунок. А то без него пусто.

Рисунок, правда, маленький сохранился. Но мы его растянем. Виднее будет!

> автор Фамилия Имя Отчество. Учитель (предмет). Регалии.

автор Фамилия Имя Отчество.

#### Учитель (предмет) Легадиесь пусть будет тоже заголовок Но - красный. И в четыре строки! Мне так нравится!!! И тоже пусть анимированный. Красиво **же!!!**

А это - тоже текст. Учитель не просто **VMeeT** вставлять текст. OH eme добавить знает, **Kak** эффекты анимации. Получается очень хорошо. Живенько так!

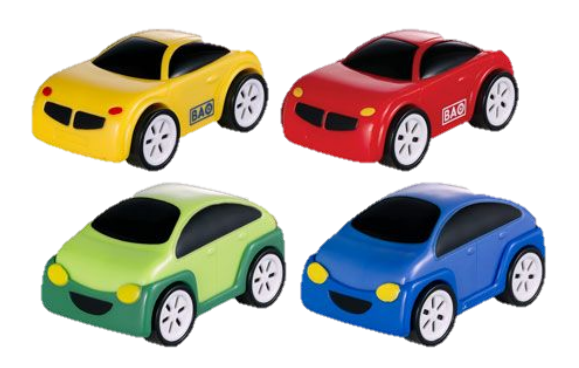

А тут рисунок вставим! Из учебника тоже. Там умные люди иллюстрации учебнике рисунки не бегают. Најслайде - можно! Смотрите, как здорово!

## **ЗАГОЛОВ ОК**

#### И пусть заголовок красивенько так скачет!!

Тут текста немного, пусто получается. Но у нас есть много красивых картинок-блестяшеканимашек! Вот чего-нибудь сюда и добавим!!! И пусть оно выскочит! Живенько. На поиск рисунков в конце презентации дадим ссылку. Кому надо – сам найдет.

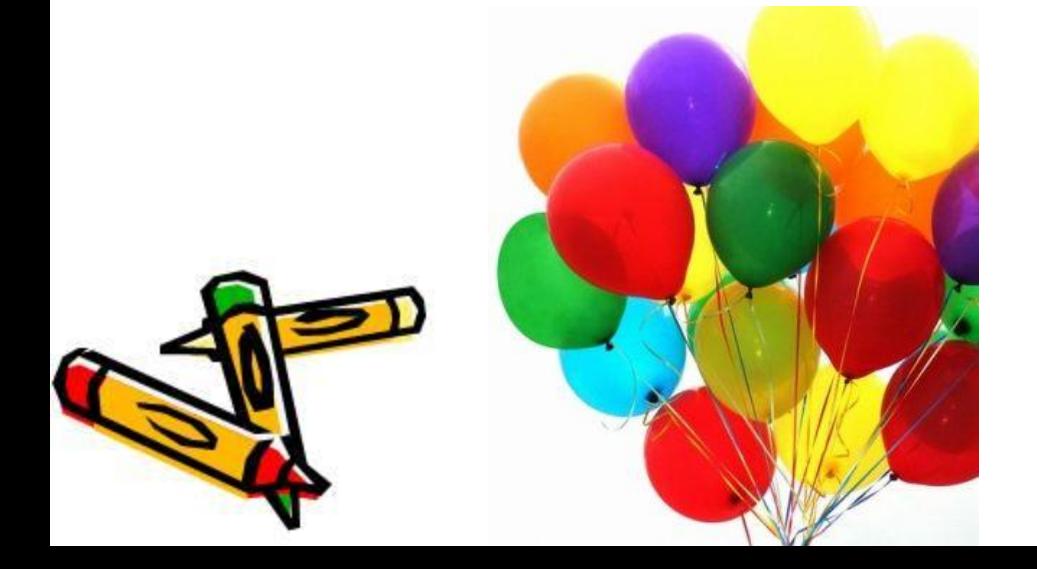

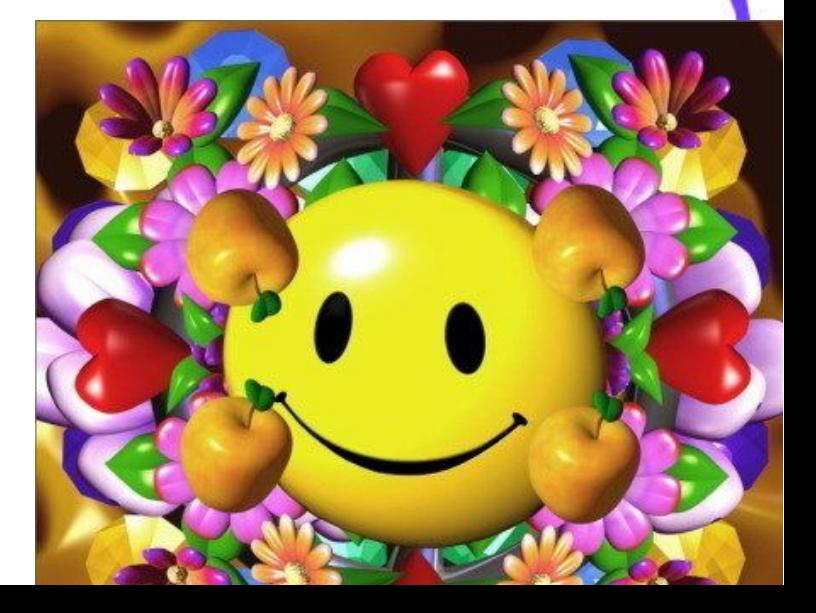

#### Текст задачи из учебника. Для примера.

— кон<del>е</del>чно – стал Условие задачи. Анимированное. Чтобы – не скучно. Появление – по щелчку, конечно! Чтобы раньше времени не выскочило.

А тут – решение. Мелко и плохо видно. Это специально. Пусть ученики сами решают! Оно сразу появится, вместе с условием. А ниже будет рисунок. Ни зачем. Просто!

автор Фамилия Имя Отчество. Учитель (предмет). Регалии.

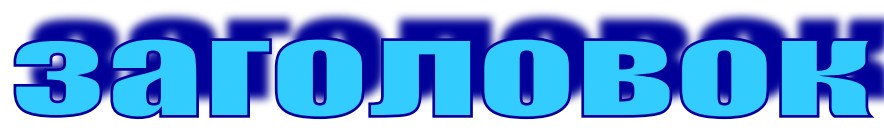

#### А рисунок – Про компьютер. Мне нравится!

*А текст на фоновый рисунок находит… Но это же готовый шаблон!*  $\mu$ изайнеры делали. Значит, *правильно.*

**Это будет вопрос. Пусть ученики на него ответят. ТЬ.** 

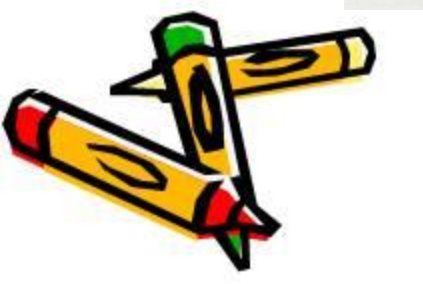

\*

**И дату сюда вставим. Тоже умеем.**

А тут – номер слайда! Вставлять умею!!! 9 автор Фамилия Имя Отчество. Учитель (предмет). Регалии.  $\gamma$  /  $\gamma$  /  $\gamma$  /  $\alpha$  /  $\alpha$ 

Просто еще много мелкого текста. Другой абзац из учебника. По что - надо.

И появится текст снова только после щелчка мышью.

А пока текст не появился, можно на фоновый рисунок полюбоваться. вы равнивание текста - по ширине.

Тогда будут такие симпатичные пробелы разной ширины. Это чтобы у зрителя интерес не пропал.

Слово-пробел-слово-пробельчик-слово-пробелище… Очень динамично получится. Лучше всего еще текст поместить на какую-нибудь табличку фигурную. Чтобы выделялся красивенько.

Симпатичнее всего будет, если текст при этом – сплошной. Без всяких глупостей типа маркированных списков и отступов. Незачем они. И так хорошо будет.

И обязательно текст анимировать. Живенько получится, красивенько. Да и без этого обязательно кто-нибудь подумает, что мы анимацию не знаем. эйфт пусть будет разный. Во-первых, у нас много шрифтов есть, а во-вторых, опять же, чтобы **рыт** 

# ТАБЛИ **Kmo cymeem** что-нибудь разобрать - тот молодец.

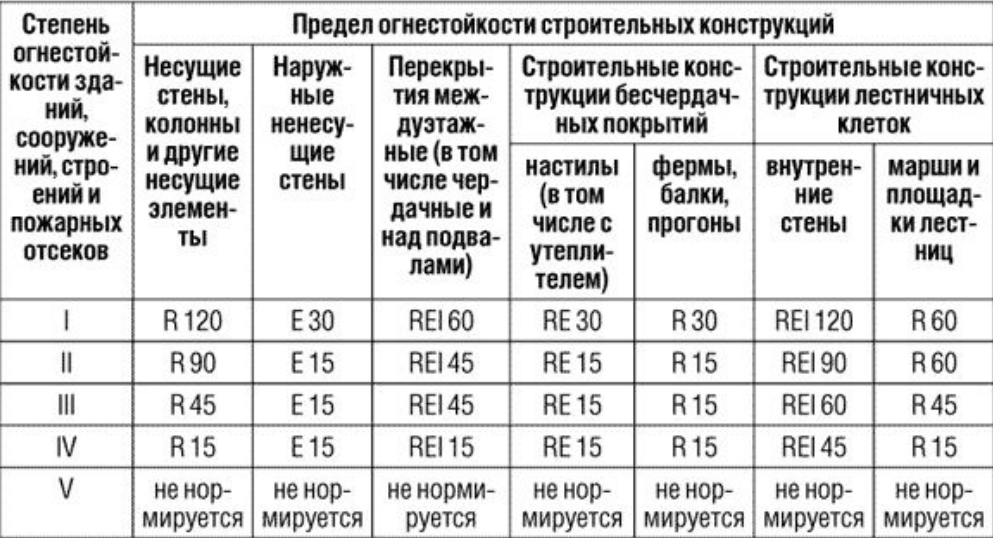

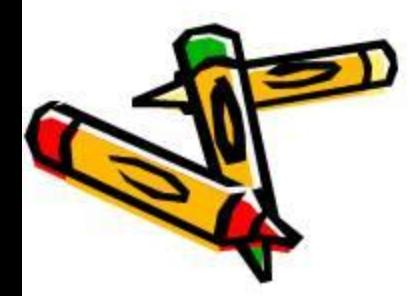

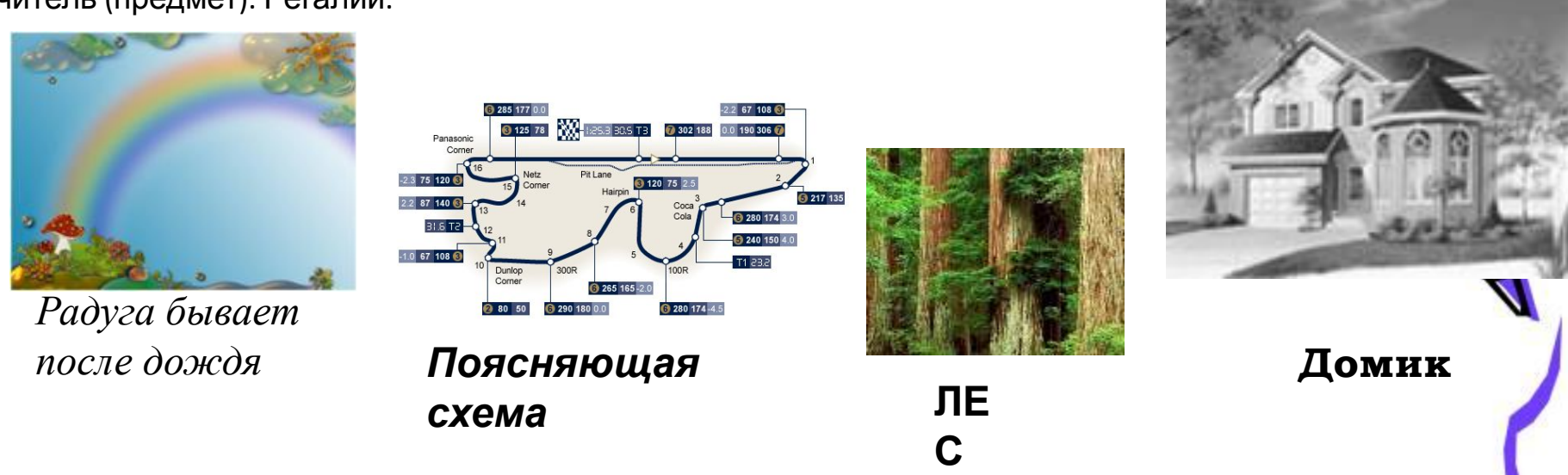

Тут будет текст-объяснение. Подробный. С вводными словами, прямо как в учебнике. Потому что бумажный учебник – не ИКТ. Это – несовременно. А презентацию мы покажем на большом экране. И, конечно, выравнивание – по ширине. Всем будет видно. А выше – картинки-иллюстрации объяснения. Анимированные, конечно. А разные – это даже хорошо. Потому что однообразие утомляет. И анимация пусть будет разная. Эффектов же много в программе. Надо использовать. А то подумают, что мы не знаем о них.

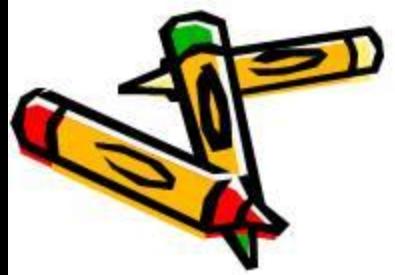

Прочитает кто-нибудь. Если сумеет. И успеет.

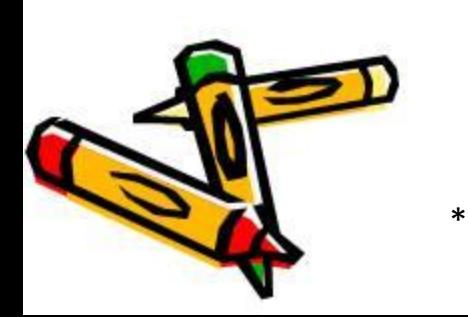

Навигация!!! Умею вставлять. А стрелка – краси ая!

# **А ТЕПЕРЬ – ФИЗМИНУТКА!!**

#### **! Для**

Это пол**би аз!** ребования СанПиН.

Если вдруг у кого-то еще пока глаза устали не совсем – как раз подойдет. Еще музыку вставить бы надо. Но это я постеснялась.

1МАНИЕ! Очень внимательно следим за мячиками!!!

Стараемся уследить за всеми сразу.

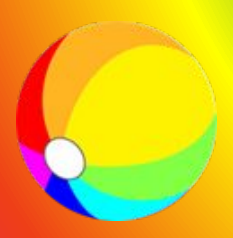

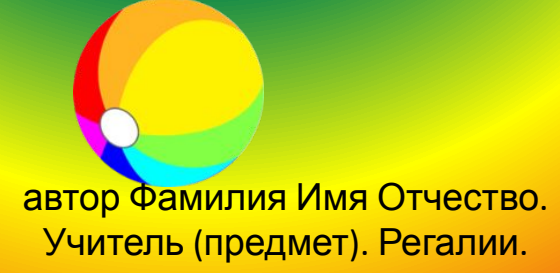

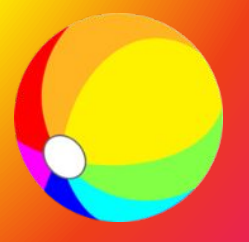

# **Диаграмм**

**а.** Дальше – подробное описание, какая цифра что обозначает. Заголовок – с точкой, конечно. Конечно, мы все это и расскажем сами. Но все равно – напишем подробно . Пусть ученики не только нас слушают, но и читают. Да и нам будет удобно – можно прямо со слайда вслух и прочитать. Текст, правда получается поверх диаграммы. А что делать? Чтобы читалось дучше – сделаем текст красным. Будет виднее. Чтобы было динамично, конечно, добавим анимацию. По щелчку, конечно. 2,8  $2,5$ 3 L 8  $\overline{\phantom{0}}$  $\mathbf{1}$  $\Omega$ Категория Категория Категория Категория Ряд 1 ■ Ряд 2 □ Ряд 3 автор Фамилия Имя Отчество.

Учитель (предмет). Регалии.

**автор Фамилия Имя Отчество.** 

**Учитель (предмет). Регалии.** Очень нужный и важный слайд. Просто прямо-таки необходимый. Потому что за просмотр ЭТОГО учеников необходимо «оспасибить».

# **СПАСИБО ЗА УРОК.**

Смотрите, какого красивого котика нашла!!!

Источники и использованные ресурсы:

- 1.http://www.yandex.ru/
- 2.Картинки http://images.yandex.ru/ 3.Кот -

http://yandex.ru/yandsearch?text=%D0%BA%D 0%BE%D1%82&lr=7

4.Учебник информатики. 8 класс.

Кто захочет – сам все найдет. Так что вполне достаточно будет, если дадим ссылку на поисковик в Интернете. Или – на главную страницу сайта, которым пользовались. ǿитать все умеют.

**Еще очень хорошо бы смену слайдов сопроводить звуками. Барабан, аплодисменты… Праздник!!! Но это будет уж совсем неприличноВесь . этот кошмар на слайдах, конечно, утрирован. Но все же… Пусть в наших ресурсах не будет даже намека на такие вещи. Это**

**несложно!!!**

Презентация – это хорошо. Вьберите ответ из предложенных:

**Актуально и современно Закрываем ПП. Выключаем компьютер. Идем пить кофе.**

**Требование к современному уроку – использование ИКТ**

**Это – просто замена плакатам**

**Закрываем ПП. Выключаем компьютер. Идем пить чай.**

### **И только!** Но, в отличие от плакатов, эта наглядность может быть более функциональной.

**Нужно только помнить о технике**

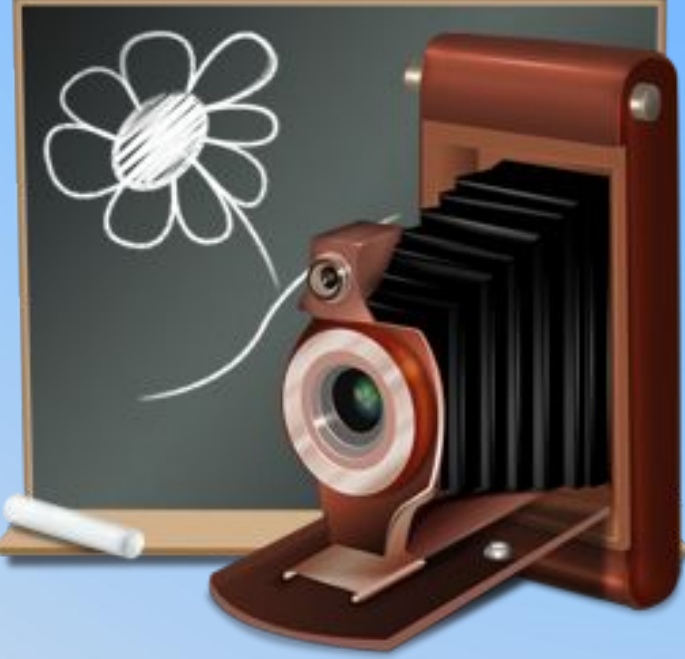

#### схемой. ǿем **МЛАДШЕ** ученики, тем **МЕНЬШЕ** текста.

- что можно заменить рисунком, таблицей,
- разделить текст;
- структурировать текст;
- **делатые** текст;

**Что**

# больше 15-20 секунд – это **МНОГО текста.**

Если при просмотре слайда нам, уже знакомым с содержанием, на чтение нужно

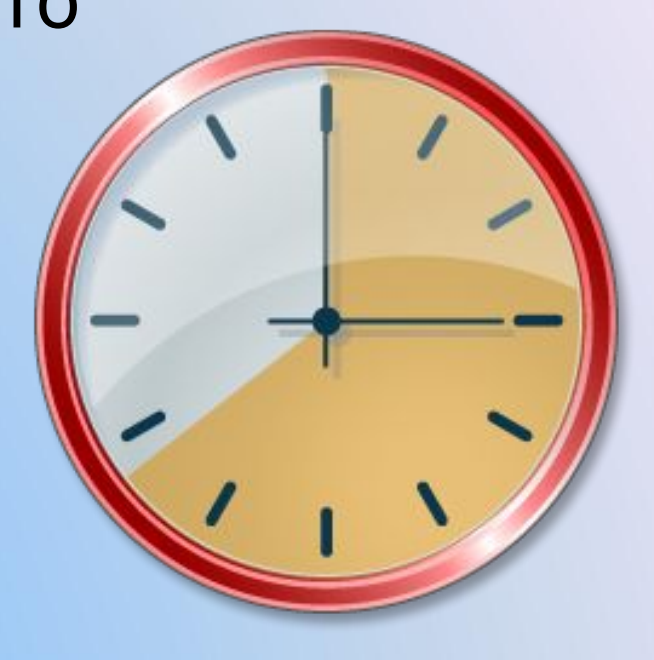

#### Используя любую анимацию, задаем себе вопрос – **ЗАЧЕМ?**

Выберите ответ из предложенных:

Будет динамично.

Будет красиво.

Мне нравится!

Умею добавлять эффект.

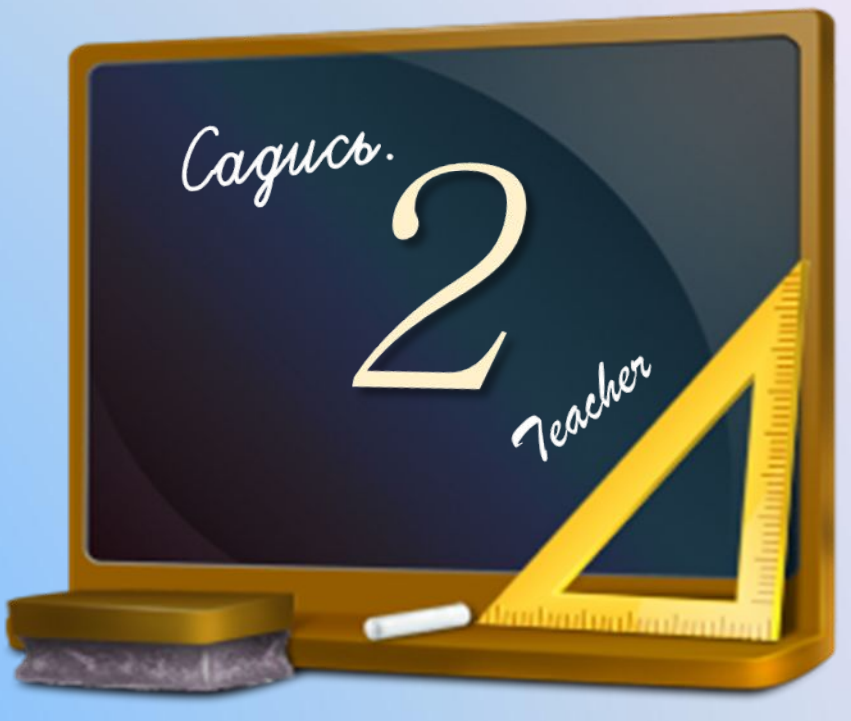

Привлечет внимание к нужному объекту на слайде.

Поможет ученику что-то понять.

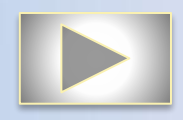

#### Ȁрифт должен быть удобочитаемым. Один текстовый блок – 1 тип шрифта. **О шрифте**

Один слайд – максимум 2 типа шрифта:

- $1 -$ для заголовка;
- 1 для основного текста.

*Курсив*, **полужирное начертание**, изменение цвета, размера – только для выделения фрагмента текста.

Подчеркнуты ТОЛЬКО ссылки.

ǿем **МЛАДШЕ** ученики, тем **КРУПНЕЕ** шрифт.

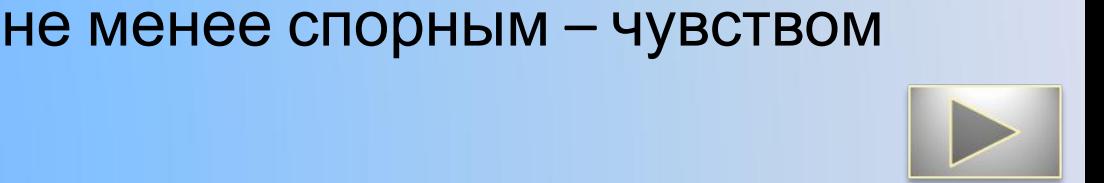

слайде. Цвет – самое спорное на слайдах. Потому руководствуемся не менее спорным – чувством меры.

**• ОДИН** цвет шрифта для каждого блока;

**• ОДИН** цвет для заголовков блоков на

Текстовый блок:

сочетаемые.

• цвета – «безопасные» цвета – «безопаси

• для демонстрации с монитора – менее контрастно;

контрастно;

• для демонстрации через проектор – очень

Соот не фон-текст:

**О**

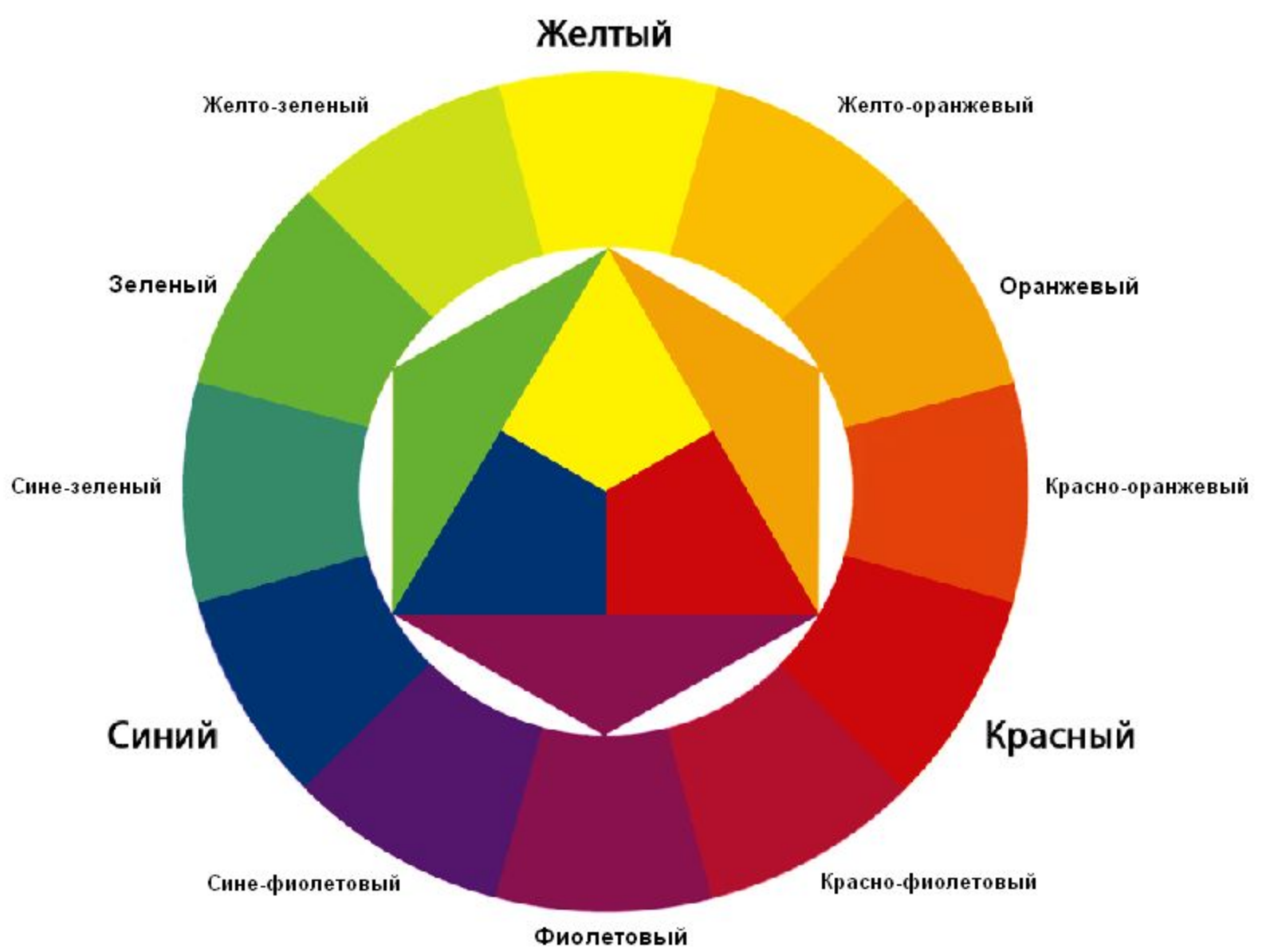

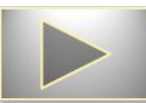

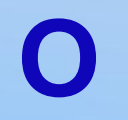

#### **Рак же, как с ани**мацией – для чего

рисунок?<br>Уллюстрация, пояснение, демонстрация, цвето акцента, эмоциональный якорь… – **ДА**

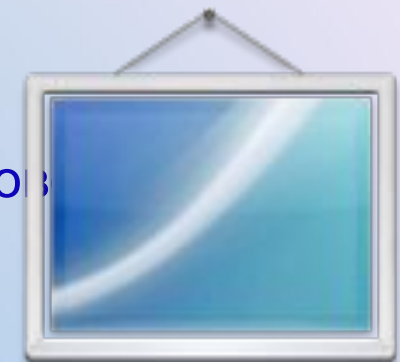

Картинка красивая, просто – чтобы было – **НЕТ** Изображения чёткие, хорошего разрешения, достаточного размера.

**НИКОГДА** не сжимаем рисунки в ущерб качеству. Достоинство презентации – содержание, а не небольшой размер.

Анимация рисунков на **ОДНОМ** слайде – **ОДНОГО** типа. Чем **МЛАДШЕ** ученики, тем **МЕНЬШЕ объектов** на слайде.

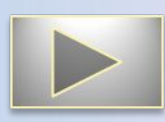

#### Рисунки на ОДНОМ слайде - ОДНОГО типа:

# Допусти

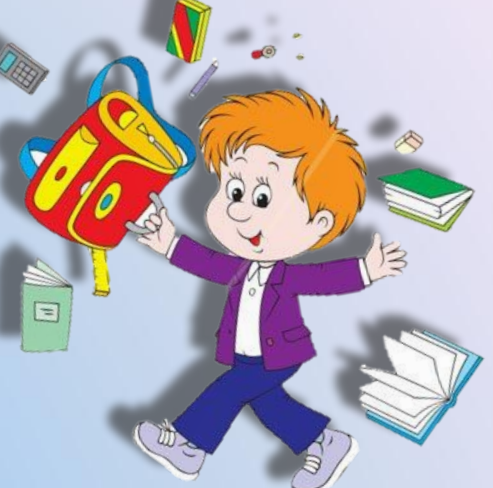

# Нельз,

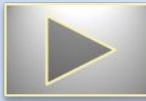

#### Анимация на ОДНОМ слайде - ОДНОГО типа:

**Депустимо,** HO

HO

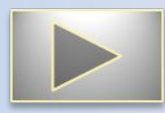

#### **О заголовках** На всех слайдах:

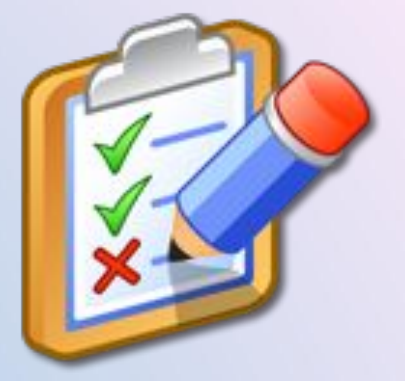

- заголовки однотипные;
- если расположены горизонтально вверху *в одной позиции на всех слайдах с таким расположением;*
- если расположены горизонтально внизу *в одной позиции на всех слайдах с таким расположением;*
- если расположены вертикально слева– *в одной позиции на всех слайдах с таким расположением;*
- если расположены вертикально справа– *в одной позиции на всех слайдах с таким расположением;*

• • это на заголовок на станция на станция на заголовок на заголовок на станция на станция на станция на станц

# **Об элементах**

## **РЕХАВЙЕРИЯ**

• если смена слайдов по щелчку – навигационные кнопки **НЕ НУЖНЫ**;

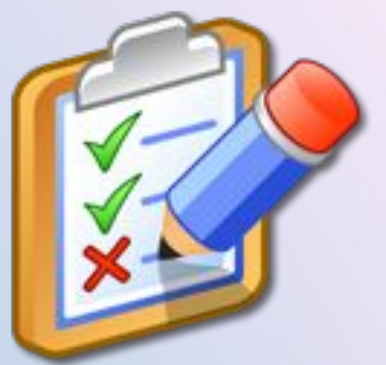

- кнопки-переходы НА ВСЕХ слайдах, где есть, **ОДИНАКОВЫЕ** во всей презентации;
- кнопки-переходы НА ВСЕХ слайдах, где есть, расположены **ОДИНАКОВО**;
- на слайдах, где используются триггеры, **убираем смену слайдов по щелчку**;
- на слайдах, где используются триггеры, используем кнопки-переходы или навигационную панель вьювера;
- на первом слайде, если это титул, **НЕТ навигационных кнопок**.

# **О колонтитулах**

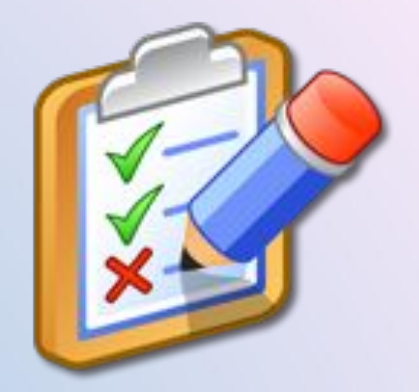

#### **На всех слайдах:**

- если нумерация слайдов **не нужна** номер слайда **не ставим**;
- если дата **не нужна** дату **не ставим**;
- если колонтитул **не нужен не используем.**

**На титульном слайде** колонтитулы не используем **никогда**.

## **О**

**переходах** Если <sup>в</sup> презентации **один раздел** – все переходы между слайдами **одинаковы**.

Если в презентации **несколько разделов** – все переходы между слайдами в разделе **одинаковы**.

**Не используем** переходы «через черное».

**Допустим** «другой» переход с титульного слайда.

**НЕ ИСПОЛЬЗУЕМ** звуковое сопровождение переходов, если это **не нужно**.

**НЕ ИСПОЛЬЗУЕМ** автоматическую смену слайдов, если делаем не слайд-шоу.

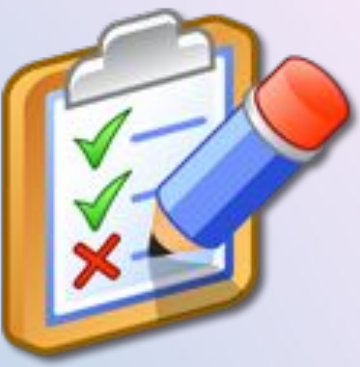

**О ссылках**

Ссылка – тоже текст. Текст должен хорошо читаться.

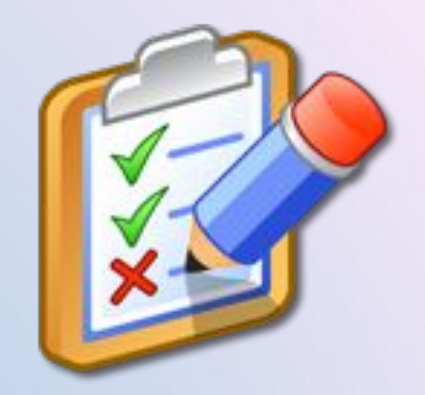

Во всей презентации оформление ссылок

#### **ОДИНАКОВОЕ**.

Ссылки на использованные ресурсы – на отдельном

слайде. Ссылки на использованные ресурсы – информативные.

На слайдах НЕ ИСПОЛЬЗУЕМ активные внешние ссылки на изображения или текст, если это не нужно.

# **О готовых шаблонах**

Готовый шаблон диктует оформление и содержание. По возможности НЕ ИСПОЛЬЗУЕМ.

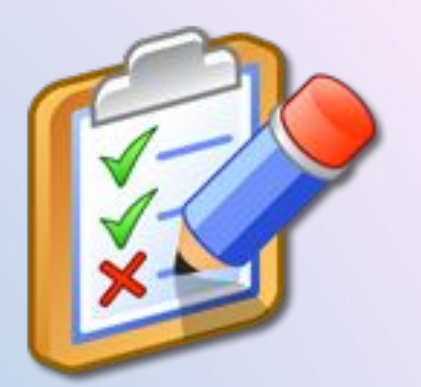

Если используем – делаем это аккуратно!

Фон шаблона **не мешает размещаемым объектам**:

- текст **никогда не пересекается** с линиями на фоне шаблонного слайда;
- рисунки **никогда не перекрывают** изображения на фоне шаблонного слайда.

## **Алгоритм**

**раболем задачу** - для кого делаем презентацию?

- Подбираем и структурируем текст, готовим изображения.
- Оформляем слайды, настраиваем анимацию-переходы (каждый раз задавая себе вопрос – ЗАЧЕМ ЭТО?).
- Просматриваем готовый ресурс, исправляем «очепятки».
- Сохраняем презентацию, закрываем PowerPoint.
- Идем готовить ужин, помогать менять колесо, проверять уроки у детей, мыть посуду… Все равно, чем полезным заняться. Главное – отвлекаемся от своего творения
- Возвращаемся к своей презентации. Просматрип еще раз. Обязательно – в режиме демонстрации.
- Сравниваем свое творение с 2-18 слайдами этой презентации. Если находим сходство - устраняе
- Просматриваем еще раз.
- Гордимся собой.

U bce y nac naugumnca!

# Hurmo u ue couvrebaemca.

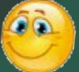